# 指名競争入札 フロー

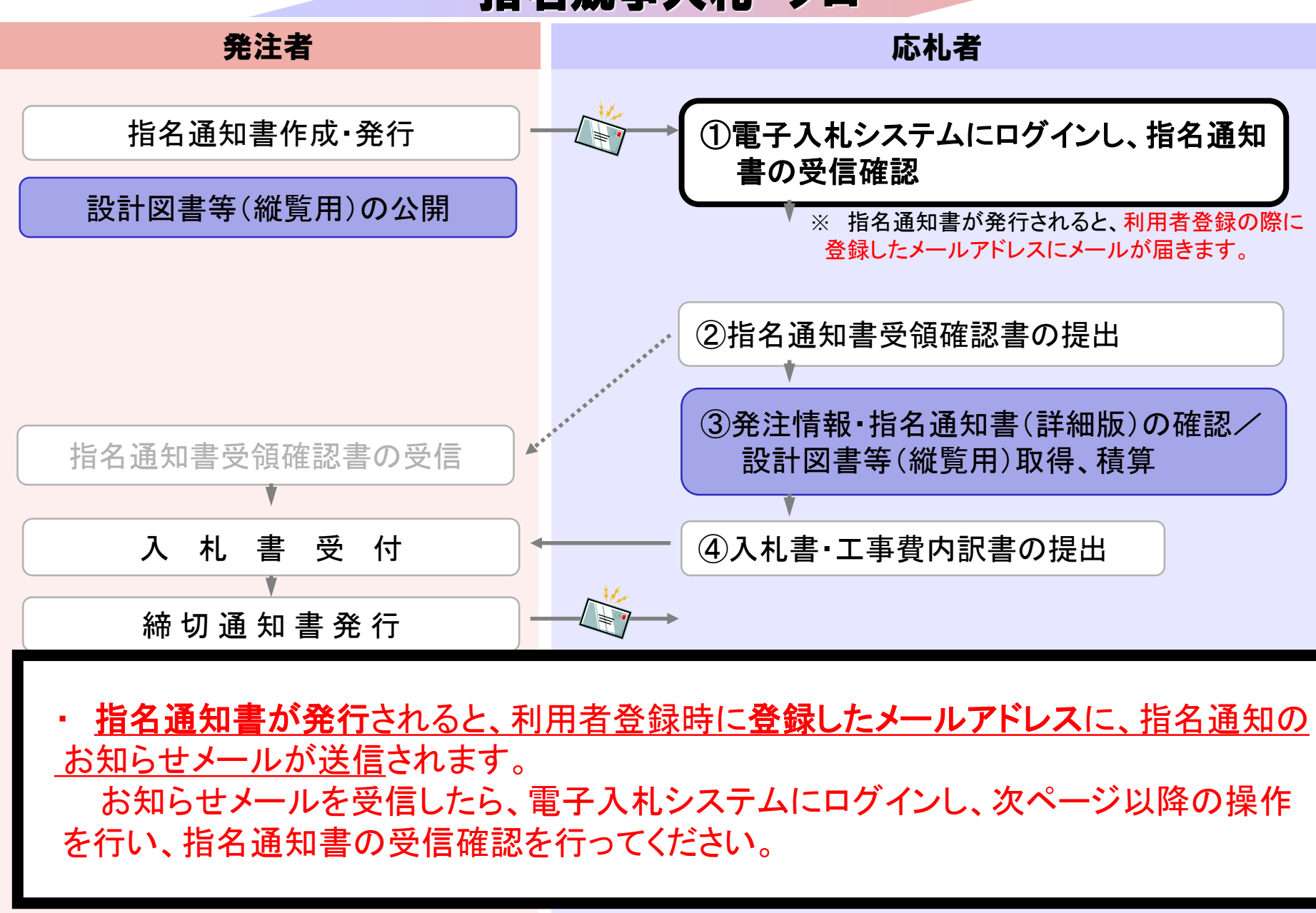

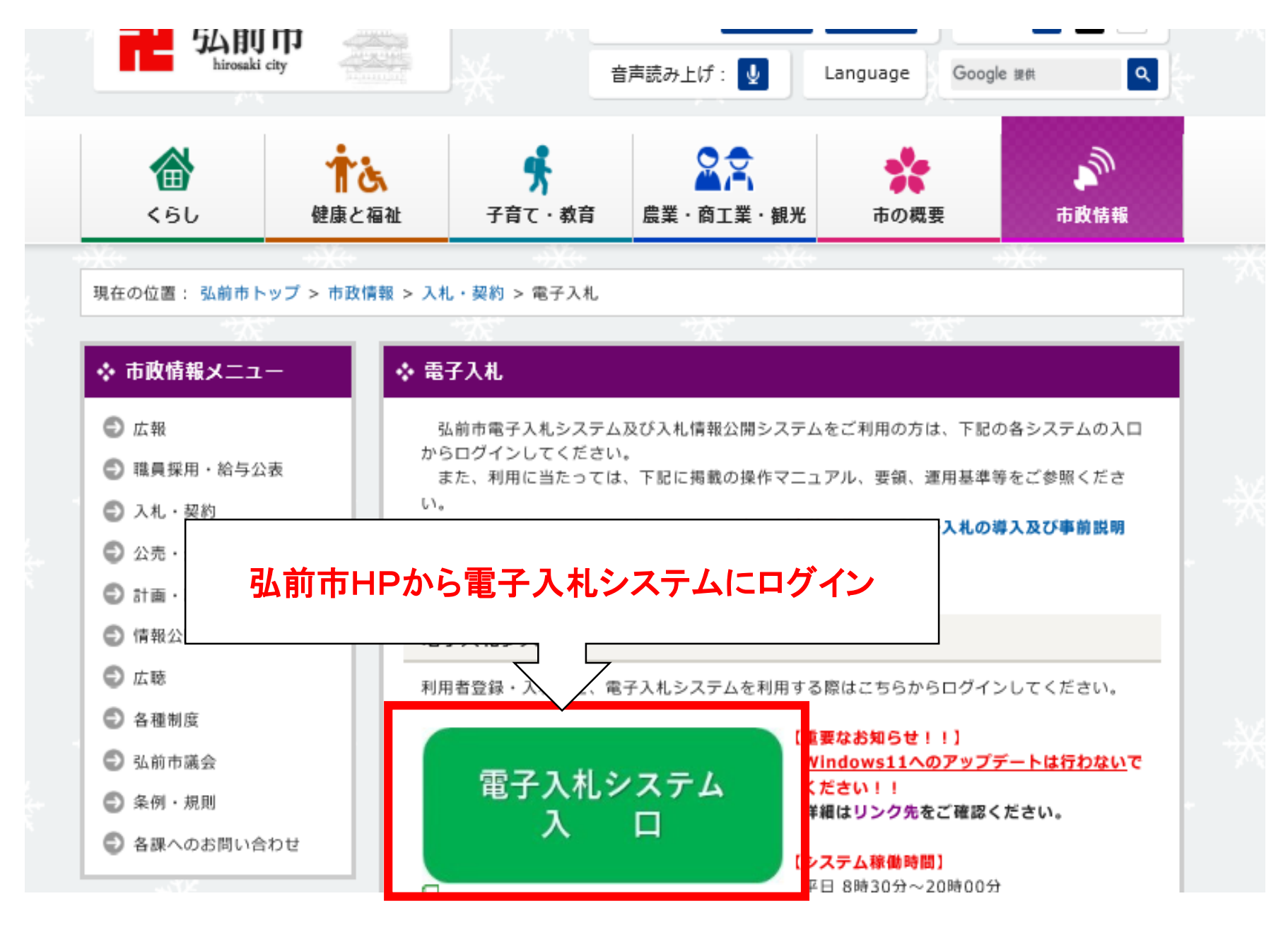

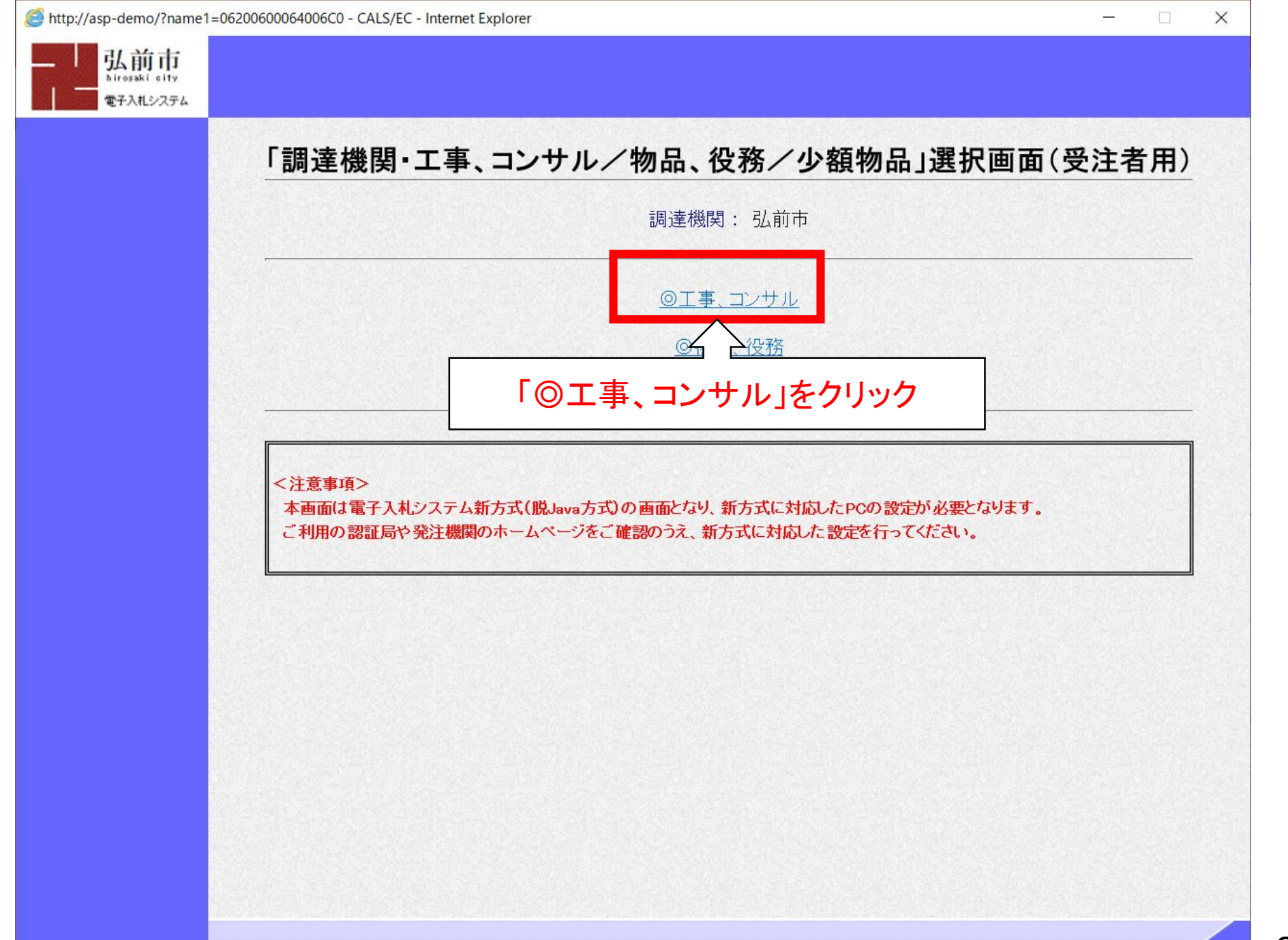

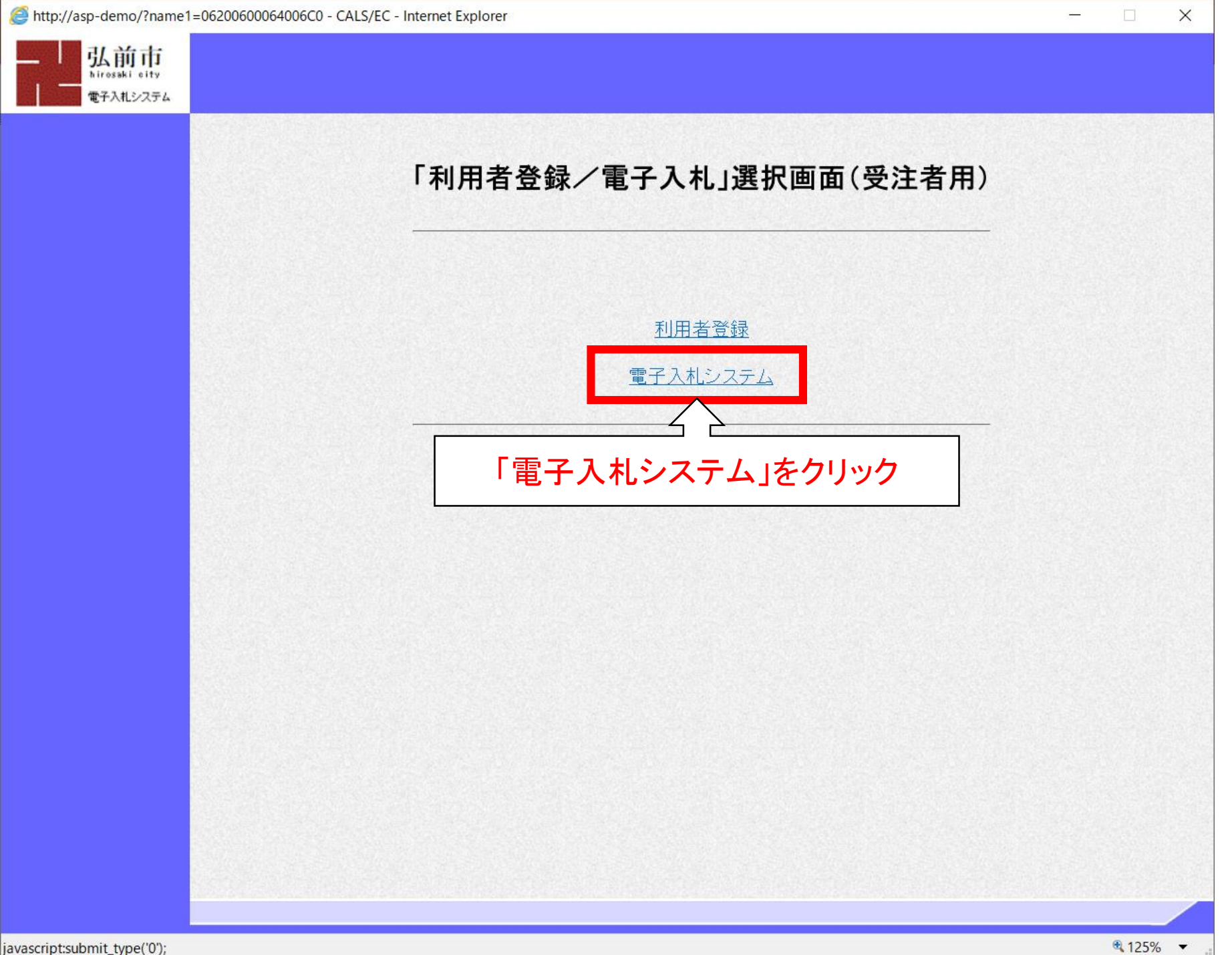

4

![](_page_4_Picture_0.jpeg)

![](_page_5_Picture_1.jpeg)

## PIN番号を各民間認証局の規定回数を間違って入力すると、 ICカードがロックされますのでご注意ください。

![](_page_6_Figure_0.jpeg)

![](_page_6_Figure_1.jpeg)

![](_page_7_Figure_0.jpeg)

![](_page_7_Figure_1.jpeg)

 $4125%$   $\star$ 

![](_page_8_Figure_0.jpeg)

![](_page_8_Figure_1.jpeg)

http://asp-demo/CALS/Accepter/ebidmlit/jsp/common/headerMenuAccepter.jsp - Internet Explorer

![](_page_9_Picture_1.jpeg)

 $\infty$ 

(株)テスト工務店01 代表取締役社長 テスト 太郎 様

 $\lambda$ 入 弘前市

令和03年07月12日

弘前市長 櫻田 宏

#### 指名通知書

 $(346754833784756267)$ 

#### 下記案件について指名競争入札を執行しますから、入札希望の場合は参加してください。

記

![](_page_9_Picture_69.jpeg)

### 印刷イメージが表示されたら、ブラウザの機能で印刷。 印刷が終了したら、右上の「×」でウィンドウを閉じる。

● 125% ▼

![](_page_10_Picture_15.jpeg)

 $\rightarrow$ 

# 指名競争入札 業務フロー

![](_page_11_Figure_1.jpeg)

![](_page_12_Picture_13.jpeg)

![](_page_13_Figure_0.jpeg)

![](_page_13_Figure_1.jpeg)

![](_page_14_Figure_1.jpeg)

 $\rightarrow$ 

 $\Box$ 

http://asp-demo/CALS/Accepter/ebidmlit/jsp/common/headerMenuAccepter.jsp - Internet Explorer

![](_page_15_Picture_1.jpeg)

![](_page_15_Picture_39.jpeg)

#### 受領確認書

下記の調達案件に対する指名通知書を受領した事を回答します。

![](_page_15_Picture_40.jpeg)

2) 入札書提出締切日時 2021.07.12 16:00

## 印刷イメージが表示されたら、ブラウザの機能で印刷。 印刷が終了したら、右上の「×」でウィンドウを閉じる。

 $9,125%$   $\star$ 

![](_page_16_Figure_1.jpeg)

 $\rightarrow$ 

 $\Box$ 

![](_page_17_Figure_1.jpeg)

 $\rightarrow$ 

http://asp-demo/CALS/Accepter/ebidmlit/jsp/common/headerMenuAccepter.jsp - Internet Explorer

![](_page_18_Picture_1.jpeg)

(株)テスト工務店01 代表取締役社長 テスト 太郎 様

#### 受領確認書受信確認通知

受領確認書は下記の内容で正常に送信されました。

案件番号 102602002020210005 案件名称 指名工事案件01

申請日時 令和03年07月12日 14時49分

## 印刷イメージが表示されたら、ブラウザの機能で印刷。 印刷が終了したら、右上の「×」でウィンドウを閉じる。

 $9,125%$   $\star$ 

![](_page_19_Figure_0.jpeg)

![](_page_19_Figure_1.jpeg)

落札結果通知書発行 ⑤落札結果通知書受信 と設計図書等(縦覧用)をダウンロードし内容を確認の上、積算します。入札情報公開システムで、入札の各期日・諸条件が記載された指名通知書(詳細版)

凡例: 電子入札システムの操作 入札情報公開システムの操作 20

![](_page_20_Figure_0.jpeg)

![](_page_21_Figure_0.jpeg)

![](_page_22_Figure_1.jpeg)

 $\Box$ 

 $\overline{\phantom{0}}$ 

 $\times$ 

![](_page_23_Figure_0.jpeg)

![](_page_24_Figure_0.jpeg)

 $\Box$  $\times$ 

![](_page_24_Figure_2.jpeg)

![](_page_24_Figure_3.jpeg)

![](_page_25_Picture_47.jpeg)

ľ

## **※** 質疑応答の回答書もこのページに掲載されます。

![](_page_26_Figure_0.jpeg)

![](_page_26_Figure_1.jpeg)

→ ※ 指名通知書に記載の入札期間中でなければ入札書等は提出できません。 入札金額を積算できたら、電子入札システムで入札書等を提出します。

凡例: 電子入札システムの操作 入札情報公開システムの操作 27

![](_page_27_Figure_0.jpeg)

![](_page_28_Figure_0.jpeg)

![](_page_29_Figure_1.jpeg)

□

×

![](_page_30_Figure_1.jpeg)

×

п

![](_page_31_Picture_36.jpeg)

入札書の内容確認画面が表示されるので、入力ミスがないか確認してください。 特に、入札金額は右側にカンマ編集、漢字編集した金額が表示されますので、 必ず確認をお願いします。 ※ 修正する場合は「戻る」ボタンをクリックしてください。

![](_page_31_Picture_37.jpeg)

32

 $\times$ 

□

http://asp-demo/CALS/Accepter/ebidmlit/jsp/common/headerMenuAccepter.jsp - Internet Explorer

![](_page_32_Picture_1.jpeg)

![](_page_32_Figure_2.jpeg)

![](_page_32_Figure_4.jpeg)

![](_page_32_Picture_24.jpeg)

印刷イメージが表示されたら、ブラウザの機能で印刷。 印刷が終了したら、右上の「×」でウィンドウを閉じる。

₹125% →

![](_page_33_Picture_1.jpeg)

![](_page_34_Picture_22.jpeg)

 $\times$ 

 $\Box$ 

http://asp-demo/CALS/Accepter/ebidmlit/jsp/common/headerMenuAccepter.jsp - Internet Explorer

![](_page_35_Picture_1.jpeg)

![](_page_35_Picture_2.jpeg)

#### 入札書受信確認通知

入札書は下記の内容で正常に送信されました。 発注者名称 総務部 案件番号 102602002020210005 案件名称 指名工事案件O1 執行回数 1回目 締切日時 令和03年07月12日 16時00分 企業ID 1026000000000017 企業名称 (株)テスト工務店01 氏名 テスト 太郎 〈連絡先〉 商号(連絡先名称) 連絡先名称(部署名等) 氏名 連絡先氏名 住所 連絡先住所 電話番号 E-Mail 備考 入札書提出日時 令和03年07月12日 15時01分10秒

印刷イメージが表示されたら、ブラウザの機能で印刷。 印刷が終了したら、右上の「×」でウィンドウを閉じる。

₹125% ▼

![](_page_36_Picture_23.jpeg)

avascript:printScreenConfirm()

 $\Box$ 

-

 $\times$ 

![](_page_37_Figure_0.jpeg)

![](_page_38_Figure_0.jpeg)

③発注情報・指名通知書(詳細版)の確認/

入 札 書 受 付 ④入札書・工事費内訳書の提出 ・ 開札の結果、落札者が決定すると電子入札システムで落札者決定通知書が発行 されるので、確認します。

![](_page_38_Figure_2.jpeg)

![](_page_39_Figure_0.jpeg)

40

![](_page_40_Figure_0.jpeg)

![](_page_41_Figure_1.jpeg)

 $\rightarrow$ 

![](_page_42_Figure_1.jpeg)

http://asp-demo/CALS/Accepter/ebidmlit/jsp/common/headerMenuAccepter.jsp - Internet Explorer

![](_page_43_Picture_1.jpeg)

(株)テスト工務店01 代表取締役社長 テスト 太郎 様

#### 落札者決定通知書

弘前市

弘前市長

櫻田 宏

令和03年07月12日

(1038135838388456286)

下記案件について、下記の者が落札した旨通知いたします。

記

![](_page_43_Picture_53.jpeg)

印刷イメージが表示されたら、ブラウザの機能で印刷。 印刷が終了したら、右上の「×」でウィンドウを閉じる。

 $9,125%$   $\rightarrow$ 

![](_page_44_Figure_1.jpeg)

![](_page_45_Figure_0.jpeg)

![](_page_45_Figure_1.jpeg)

![](_page_46_Figure_0.jpeg)

 $\times$ 

 $\overline{\phantom{0}}$ 

![](_page_47_Figure_2.jpeg)

![](_page_48_Picture_10.jpeg)

 $\overline{\phantom{m}}$ 

### 入札 · 契約結果情報検索

![](_page_49_Picture_21.jpeg)

筋塊

 $\Box$  $\times$ 

戻る

### 入札・見積結果情報閲覧

弘前市 電子入札システム

![](_page_50_Picture_53.jpeg)

指名停止情報

お知らせ

![](_page_50_Picture_7.jpeg)

![](_page_50_Picture_54.jpeg)

入札経過(赤色で表示されているのは落札業者です。)

![](_page_50_Picture_55.jpeg)

入札・見積結果情報が表示されます。

※ 印刷がうまくいかない方は、市ホームページ掲載の 「入札情報公開システム画面の印刷設定方法」をご参照ください。